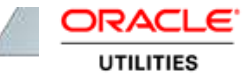

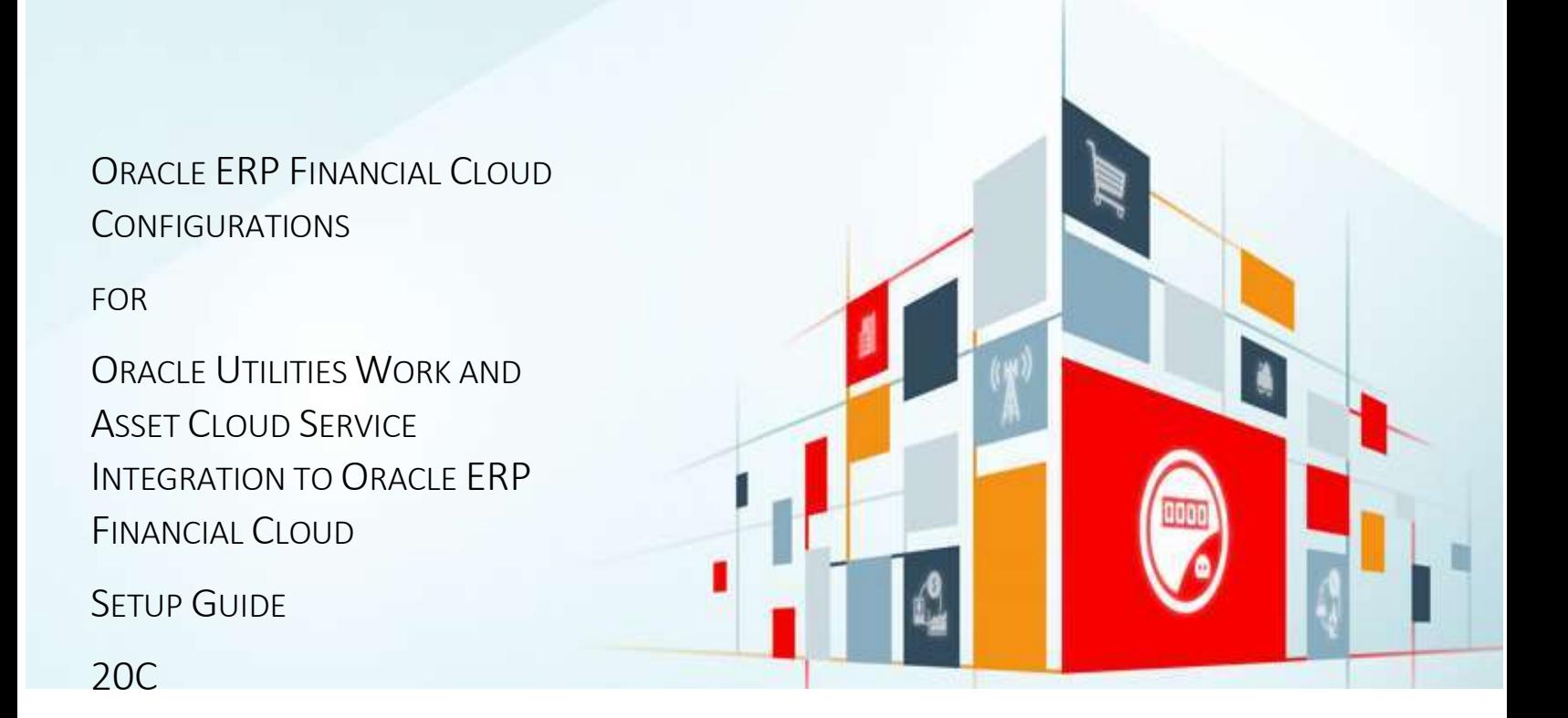

#### Disclaimer

Oracle ERP Financial Cloud Configurations for Oracle Utilities Work and Asset Cloud Service Integration to Oracle ERP Financial Cloud, Release 20C

December 2020

Copyright © 2020, Oracle and/or its affiliates. All rights reserved.

This software and related documentation are provided under a license agreement containing restrictions on use and disclosure and are protected by intellectual property laws. Except as expressly permitted in your license agreement or allowed by law, you may not use, copy, reproduce, translate, broadcast, modify, license, transmit, distribute, exhibit, perform, publish, or display any part, in any form, or by any means. Reverse engineering, disassembly, or decompilation of this software, unless required by law for interoperability, is prohibited.

The information contained herein is subject to change without notice and is not warranted to be error-free. If you find any errors, please report them to us in writing.

If this is software or related documentation that is delivered to the U.S. Government or anyone licensing it on behalf of the U.S. Government, then the following notice is applicable:

U.S. GOVERNMENT END USERS: Oracle programs, including any operating system, integrated software, any programs installed on the hardware, and/or documentation, delivered to U.S. Government end users are "commercial computer software" pursuant to the applicable Federal Acquisition Regulation and agency-specific supplemental regulations. As such, use, duplication, disclosure, modification, and adaptation of the programs, including any operating system, integrated software, any programs installed on the hardware, and/or documentation, shall be subject to license terms and license restrictions applicable to the programs. No other rights are granted to the U.S. Government.

This software or hardware is developed for general use in a variety of information management applications. It is not developed or intended for use in any inherently dangerous applications, including applications that may create a risk of personal injury. If you use this software or hardware in dangerous applications, then you shall be responsible to take all appropriate fail-safe, backup, redundancy, and other measures to ensure its safe use. Oracle Corporation and its affiliates disclaim any liability for any damages caused by use of this software or hardware in dangerous applications.

Oracle and Java are registered trademarks of Oracle and/or its affiliates. Other names may be trademarks of their respective owners.

This software or hardware and documentation may provide access to or information about content, products, and services from third parties. Oracle Corporation and its affiliates are not responsible for and expressly disclaim all warranties of any kind with respect to third-party content, products, and services unless otherwise set forth in an applicable agreement between you and Oracle. Oracle Corporation and its affiliates will not be responsible for any loss, costs, or damages incurred due to your access to or use of third-party content, products, or services, except as set forth in an applicable agreement between you and Oracle.

## Contents

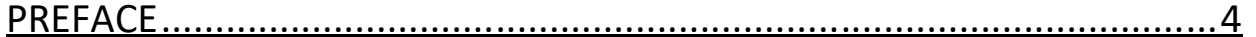

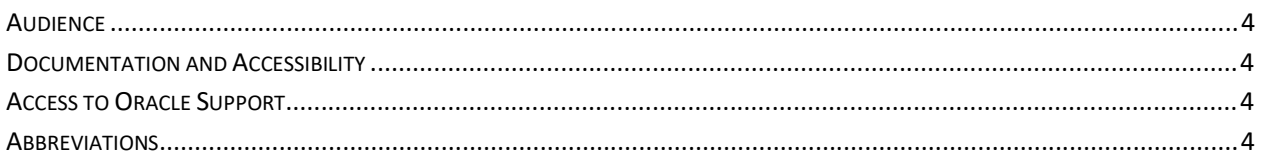

## 

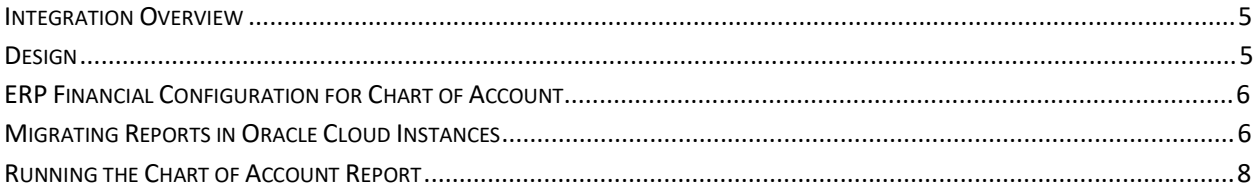

## Preface

Welcome to the Oracle ERP Financial Cloud Setup Guide for Oracle Utilities Work and Asset Cloud Service Integration to Oracle ERP Financial Cloud 20C.

This document focuses on the Oracle ERP Financial Cloud configurations and administration information required for this integration.

The preface includes the following:

- Audience
- Documentation and Accessibility
- **Abbreviations**

## Audience

This document is intended for anyone implementing the Oracle Utilities Integration for Oracle Utilities Work and Asset Cloud Service and Oracle ERP Financial Cloud.

## Documentation and Accessibility

For information about Oracle's commitment to accessibility, visit the Oracle Accessibility Program website at [http://www.oracle.com/pls/topic/lookup?ctx=acc&id=docacc.](http://www.oracle.com/pls/topic/lookup?ctx=acc&id=docacc)

### Accessto Oracle Support

Oracle customers have access to electronic support for the hearing impaired. Visit:

<http://www.oracle.com/pls/topic/lookup?ctx=acc&id=info> or <http://www.oracle.com/pls/topic/lookup?ctx=acc&id=trs>

## Abbreviations

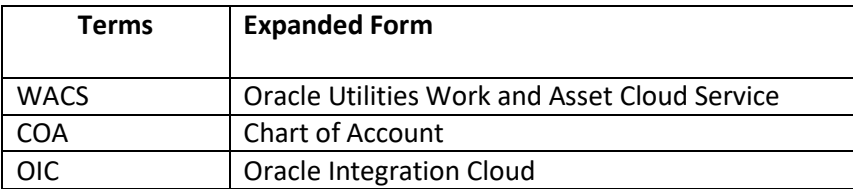

# Chapter 1: Chart of Account Integration

This chapter focuses on the configurations for Oracle ERP Financial Cloud and provides an overview of the configuration. It includes the following sections:

- Integration Overview
- ERP Financial Configuration for Chart of Account

## Integration Overview

This section covers basic integration overview for Chart of Account integration. Oracle ERP financial Cloud is the master for all the financial records.

Key attributes are captured from Code combination table in Oracle ERP Financial Cloud, such as the segment details and its description. The attributes are synced with Oracle Utilities Work and Asset Cloud Service using two modes:

- Bulk (Initial Upload)
- Incremental Upload

This seamless integration between Oracle ERP Financial Cloud and Oracle Utilities Work and Asset Cloud Service helps to have the same account combination and track financial reports.

### Design

#### *Bulk Upload*

Bulk Upload will be an initial upload from Oracle ERP Financial Cloud to Oracle Utilities Work and Asset Cloud Service where all Chart of Account code combination is exported to UCM in XML format through Business Intelligence report that is inbuilt functionality of Oracle fusion cloud.

Users can filter on Chart of Account level and segment to extract the report as per the business requirement.

#### *Incremental Update*

The incremental upload will handle sync for a set of changes made within Code combination table.

Functions like below are part of Integration as Incremental

- Add/update
- Active/ Inactive

## ERP Financial Configuration for Chart of Account

This section focuses on importing the files that come as a part of the package and configuring them in the Oracle ERP Financial Cloud for the integration to run successfully. Make sure to follow the same sequence for successful configuration.

### Migrating Reports in Oracle Cloud Instances

The migration process involves three main steps:

- 1. Archiving the Report and Data Model
- 2. Un-Archiving the Report and Data Model
- 3. Pointing the Report to the correct data model

To migrate reports:

- 1. Navigate to Tools > Report and Analytics.
- 2. Browse to the folder where the report and Data Model is placed.
- 3. Create a folder in shared folders > **Custom Folder** with name "FINWACS".

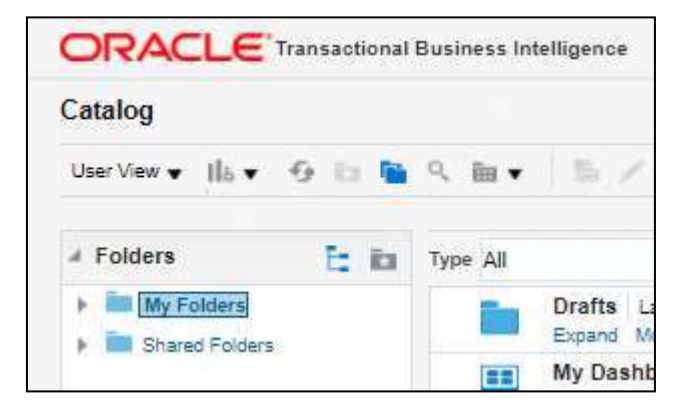

4. Use the files in the package with an extension of ".xdm.catalog" and "xdo.catalog".

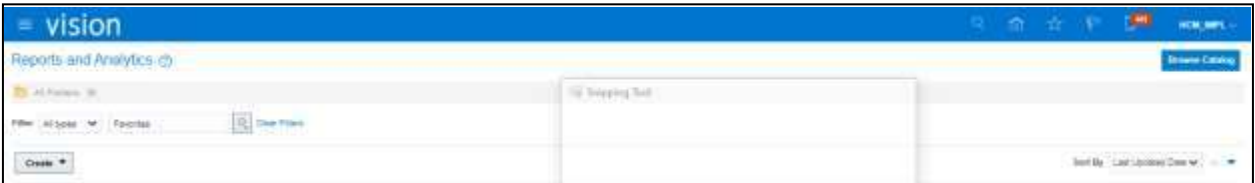

5. Un-archive the report and data model.

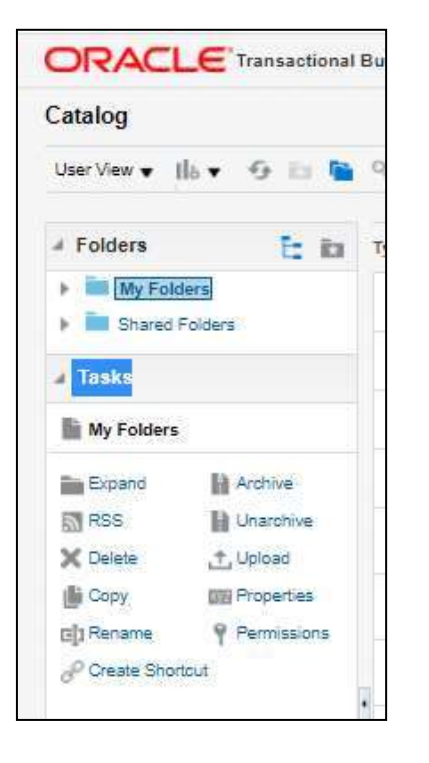

- 6. Un-archive the files in the new instance.
- 7. Navigate to the folder created in step 3 to upload the report.
- 8. Click **Unarchive** in the **Tasks** pane.

The system will prompt you to browse and upload the file from your desktop. Make sure to select the ".xdo.catalog" file the report and ".xdm.catalog" file for the data model.

- 9. Point the report to the correct data model.
- 10. After uploading the report and/or data model, select the report and click **Edit**.

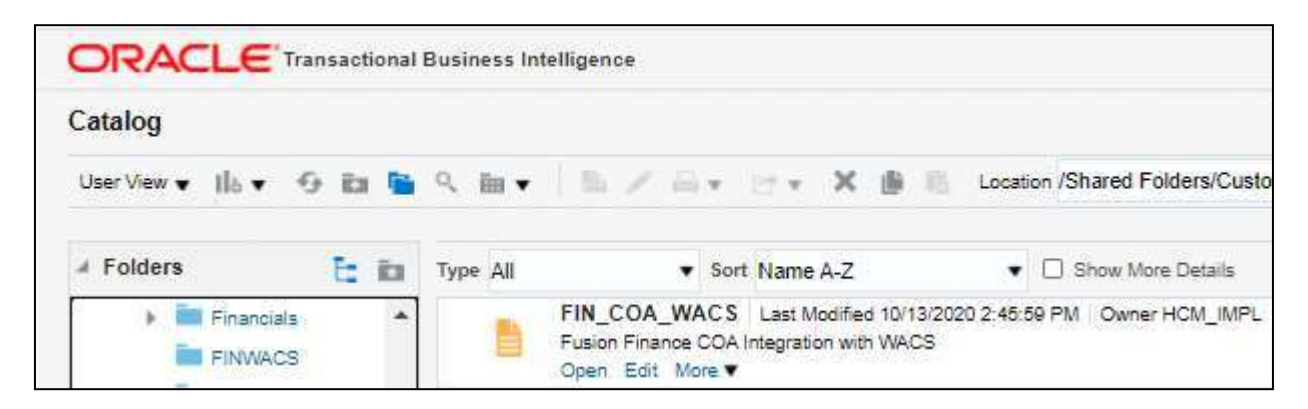

11. Click **Search** to navigate to the correct folder and select the data model.

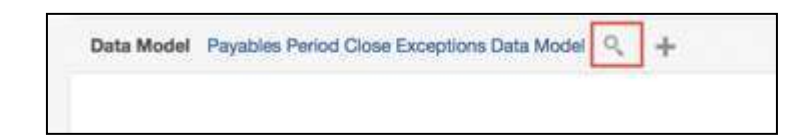

12. Save the changes.

If the report is not generated:

- 1. Generate the sample data from the data model.
- 2. Save the data to create the report.
- 3. Select the same folder and override the existing xdm.catalog file.

## Running the Chart of Account Report

To run the Chart of Account Report:

- 1. Login to Oracle ERP Financial Cloud.
- 2. Navigate to **Tools** > **Report and Analytics**.
- 3. Open the report "FIN\_COA\_WACS.xdo".
- 4. Enter the **COA Name**, **Effective Date** and **Run Type**.

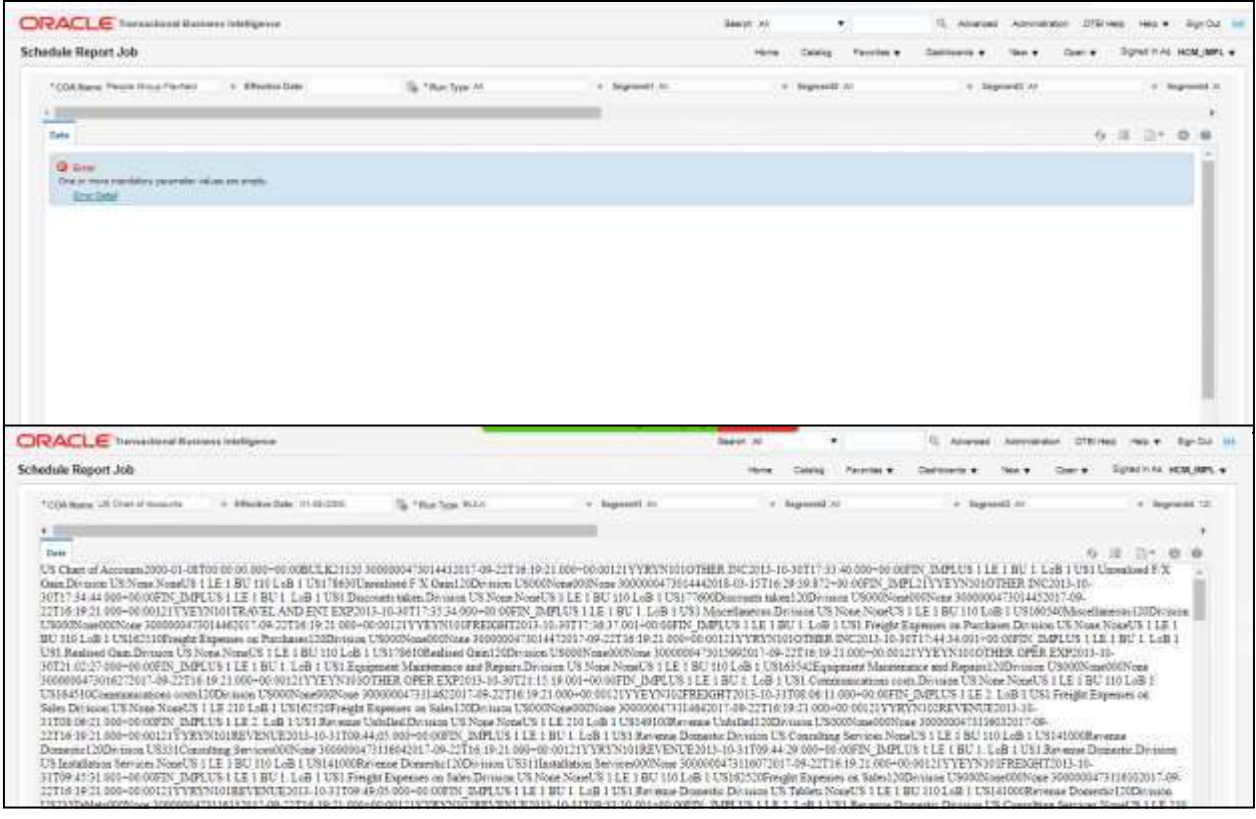

To schedule the file:

- 1. Navigate to **Gear Icon** > **Schedule** > **Output**.
- 2. Select **Compress**.
- 3. Select the **Destination Type** as "Content Sever" and click **Add Destination**.
- 4. From the **Security Group** drop-down list, select **FAFusionImportExport.**
- 5. Enter the report name and click **Submit**.

Note the following:

**BULK Run Type**: Date should be the business start date

Example: Business started on 1<sup>st</sup> Jan 2000. Use that or from when the records are created for code combination table.

**Incremental Run Type**: Current date of the report run to pull the changes from the last run date.